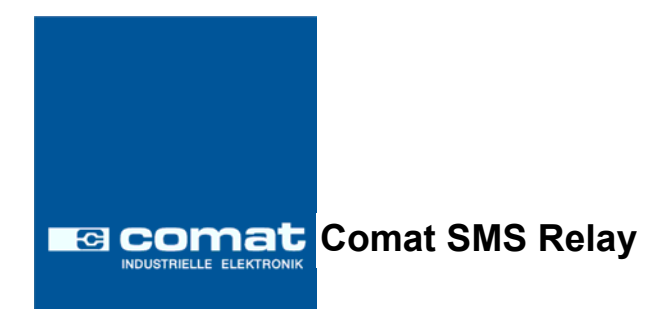

# **Инструкция по эксплуатации**

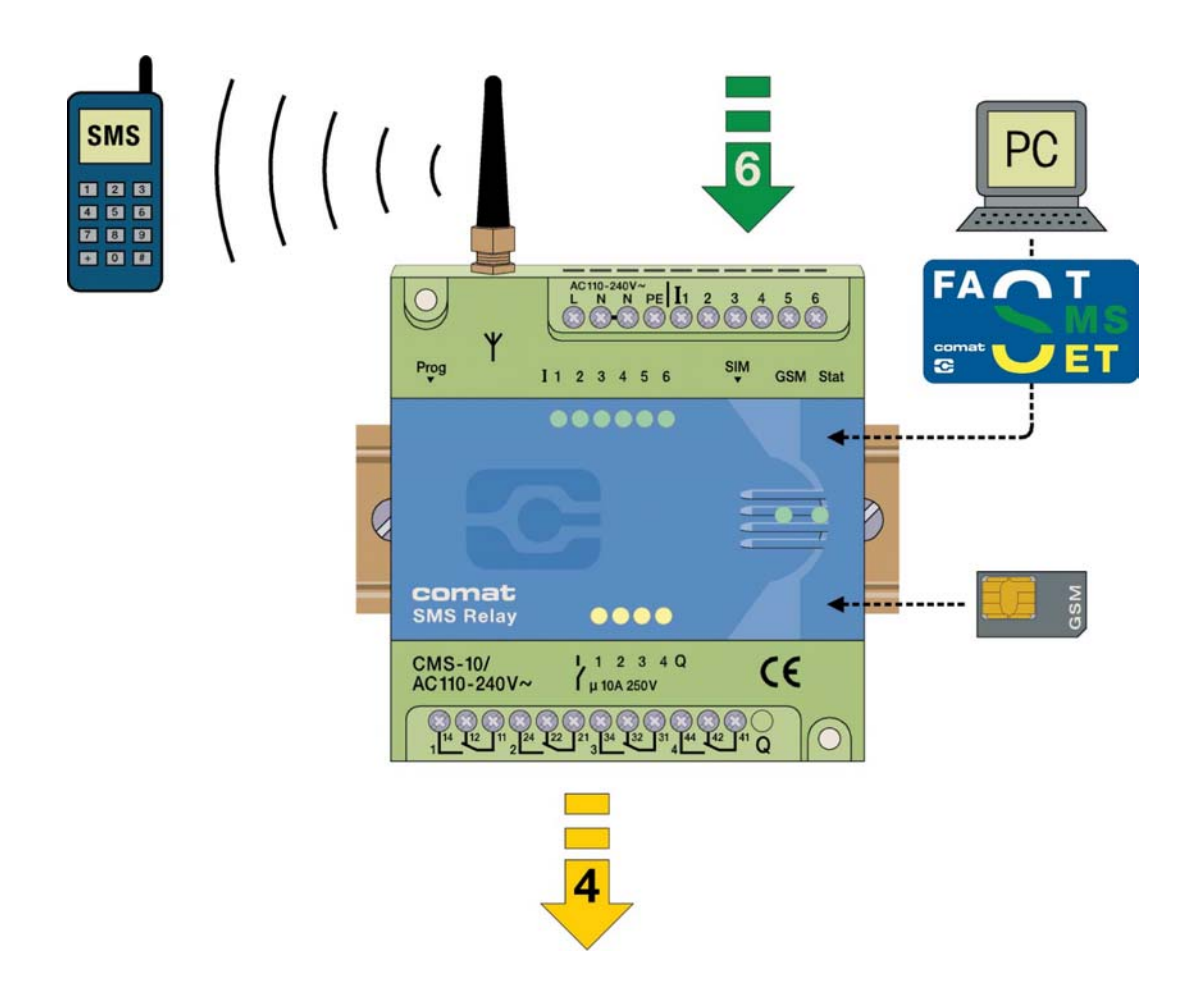

## **Содержание**

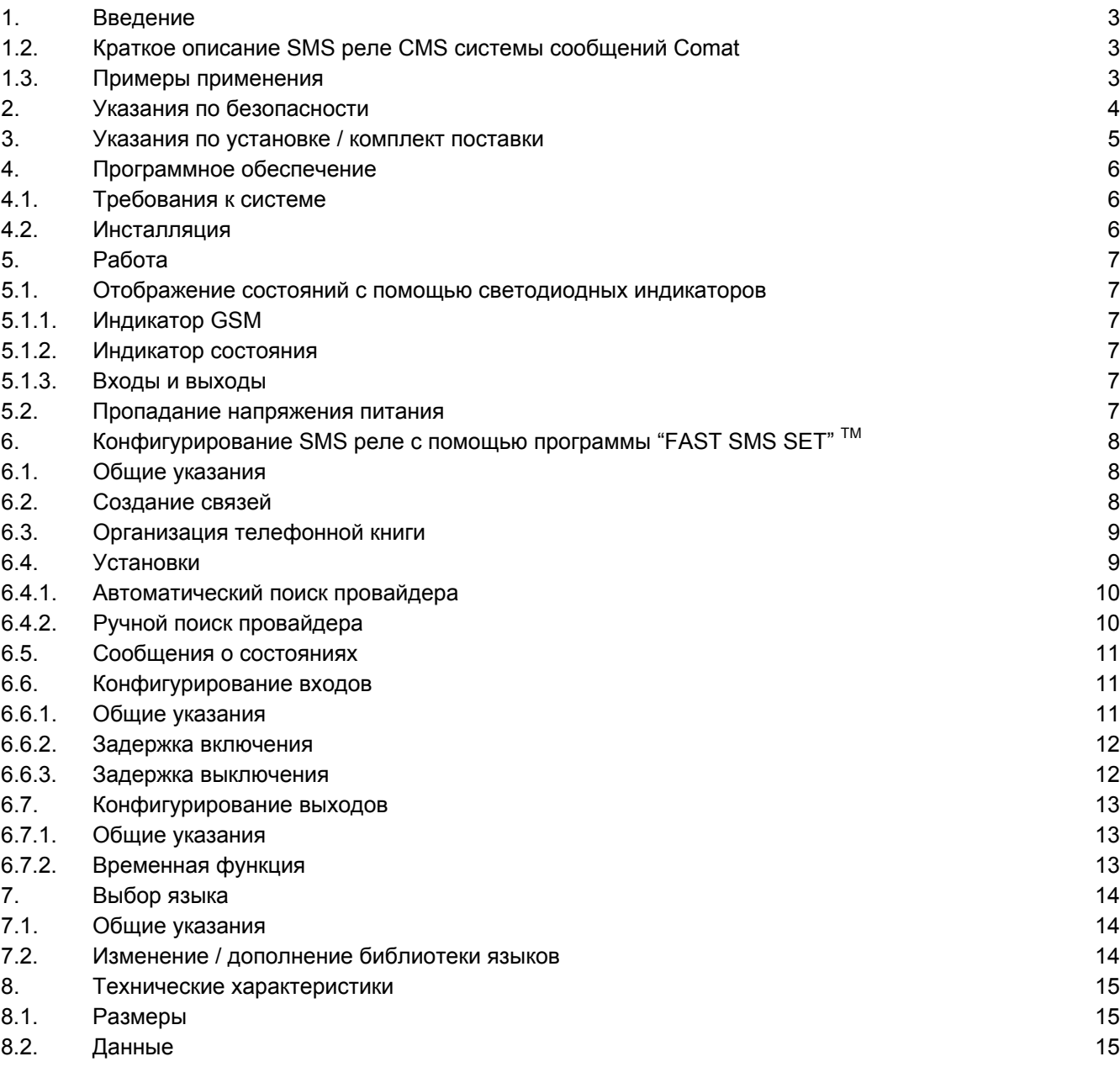

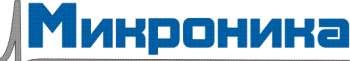

### **1. Введение**

#### **1.2. Краткое описание SMS реле CMS системы сообщений Comat**

SMS реле тип CMS-10 фирмы Comat представляет собой систему телеуправления и оповещения. Шесть цифровых входов и четыре релейных выхода с переключающими контактами контролируются с помощью SMS (Short Message System – система коротких сообщений) по мобильной сети радиосвязи (SIM-карту устанавливает пользователь). В телефонной книге прибора хранится до 50 мобильных номеров вызова абонентов. Каждое изменение состояния на входах приводит к отправке соответствующего заранее определенного сообщения по SMS выбранному абоненту. Абоненты перебираются циклически в соответствии с выбранным порядком. С помощью заранее определенного сообщения по SMS выходы могут включаться и выключаться. Для получения сводки о состоянии устройства состояния входов и выходов также могут быть опрошены по SMS. Для релейных выходов в приборе предусмотрена опция "временная функция". В этом случае выход будет включен только в течение заранее установленного времени. С помощью подключаемой защиты паролем ограничивается несанкционированный доступ. Через регулярные промежутки времени SMS реле самостоятельно регистрируется, отправляя сообщение. То же происходит при пропадании напряжения питания, когда SMS реле отправляет последнее сообщение. Если напряжение питания восстанавливается, то реле CMS-10 докладывает о восстановлении последующим сообщением. При необходимости все эти опции могут быть самостоятельно включены или выключены. Программирование SMS реле осуществляется с помощью поставляемой с ним программы *"FAST SMS SET" TM*. Программным путем удобно и просто осуществляются установки.

#### **1.3. Примеры применения**

Управление отоплением Управление насосами Управление установками полива Тревожные сообщения Контроль уровней Контроль температуры Контроль давления Управление клапанами Контроль напряжения

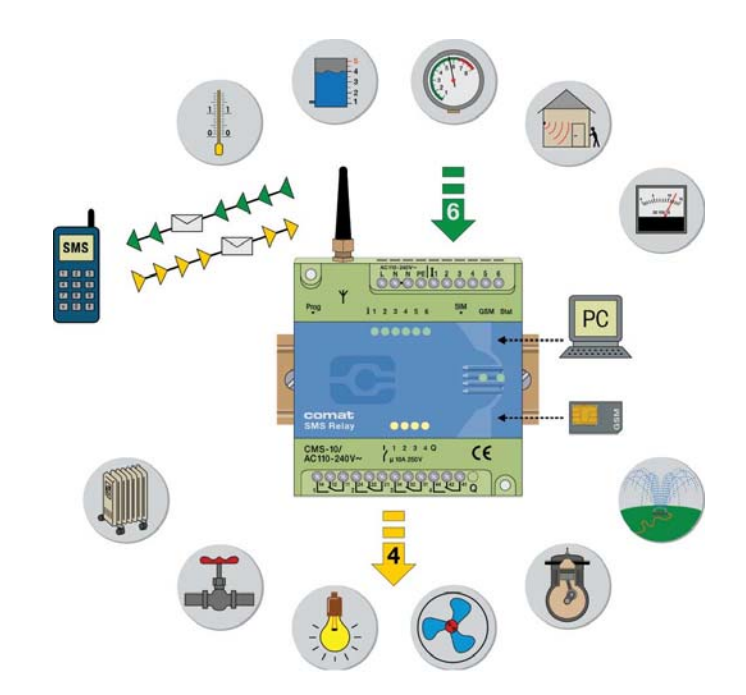

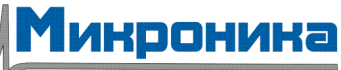

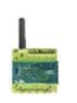

#### **2. Указания по безопасности**

Электрическое подключение SMS реле должно осуществляться квалифицированным персоналом. Перед установкой и вводом в действие SMS реле прочтите настоящую инструкцию.

Этот прибор непригоден для контроля чувствительных установок и критичных по времени процессов. При выходах из строя сети GSM и пропадании напряжения питания надежный контроль не может гарантироваться. Возможно применение оплаченной SIM-карты. Однако рекомендуется установка абонементной SIM-карты. Так решаются проблемы с остатком суммы на счете.

Вся ответственность за использование SIM-карты не по назначению лежит на владельце SIM-карты.

Фирма Comat AG не несет никакой ответственности за возможные повреждения лиц, зданий и/или машин, которые могут возникнуть в результате ошибочных манипуляций или несоблюдения указаний. Фирма Comat AG не несет никакой ответственности за применение SMS реле и его использование. В особенности Comat AG не может гарантировать надежности соединения с мобильной сетью, или дать гарантию от отказов в этой сети.

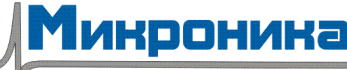

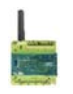

#### **3. Указания по установке / комплект поставки**

SMS реле поставляется с малой антенной CMS-ANT. Перед установкой SMS реле необходимо принять во внимание место установки антенны и выбрать соответствующий ее тип. Малая антенна CMS-ANT непригодна для установки в коммутационном шкафу (экранирование). Значительно лучшие результаты в этом случае обеспечит антенна с магнитной подставкой CMS-ANT-MAG/2.5M или внешняя антенна CMS-ANT-SPEZ/5M. Обратите на это внимание при заказе. При возникновении вопросов наши специалисты охотно помогут Вам.

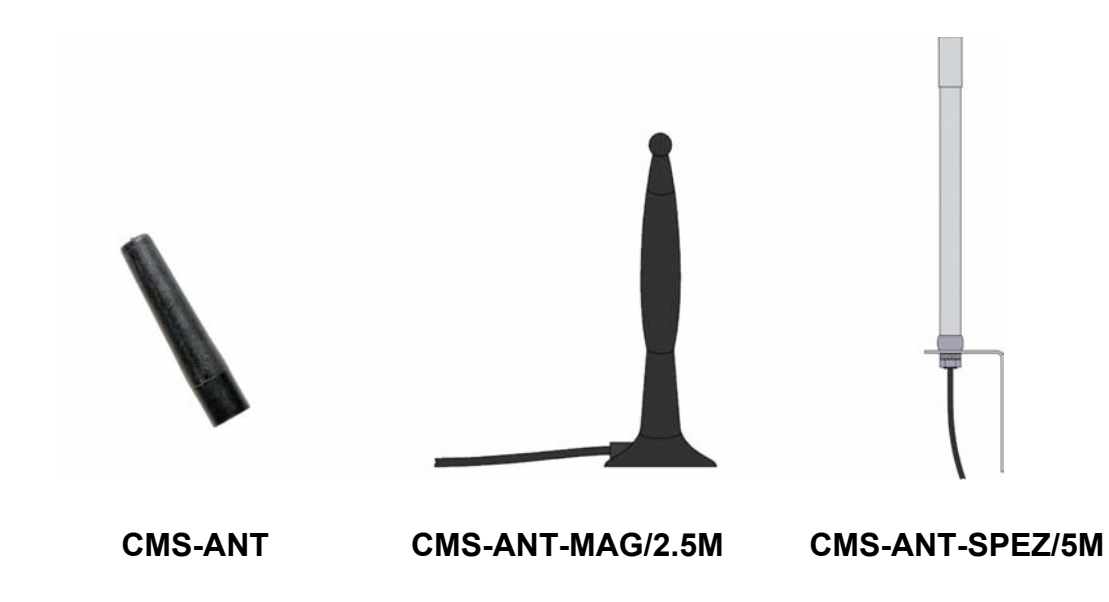

При подключении к сети 230 В переменного тока безусловно необходимо обратить внимание на то, чтобы питание всего прибора и его входов осуществлялось от одних и тех же фазовых проводов. Это также означает, что на прибор не должно подаваться напряжение свыше 240 В. SMS реле следует подключать по следующей схеме:

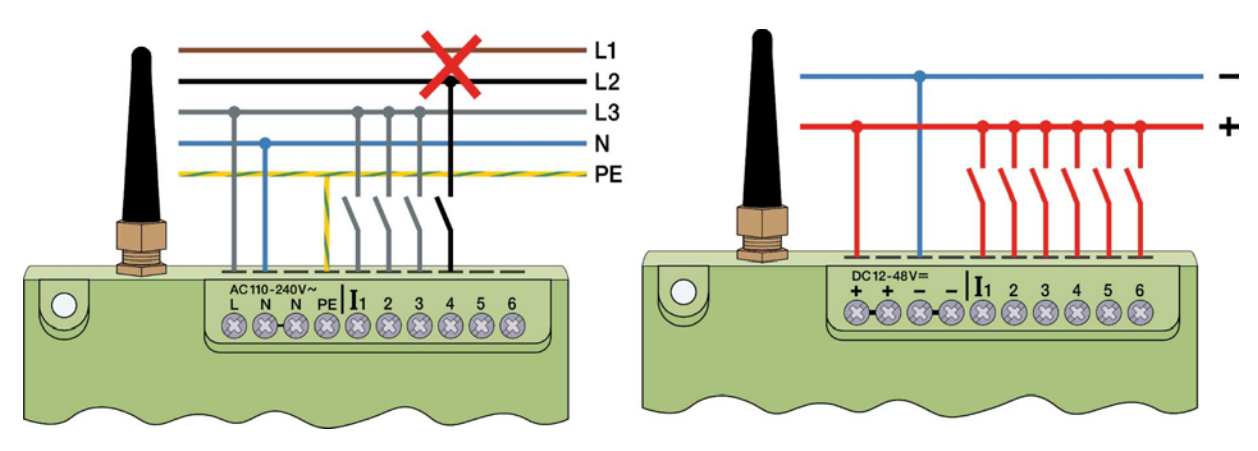

При электрическом подключении должны соблюдаться все предписания и действующие нормы, а проводиться оно должно квалифицированным персоналом.

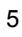

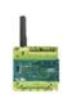

#### **4. Программное обеспечение**

#### **4.1. Требования к системе**

Конфигурационная программа *"FAST SMS SET"* TM работает при актуализированной операционной системе Microsoft ® . Для нормальной работы программы необходимо выполнение следующих минимальных требований к системе:

#### **Операционная система:**

Windows ® 98 Windows ® NT Windows ® ME Windows ® 2000 Windows  $^\circledR$  XP

**Центральный процессор:**

486 / 100 МГц

**Оперативная память:**

256 Мб (Windows  $^\circledR$  XP)

**Свободный объем памяти на жестком диске:** 40 Мб

**Интерфейс:**

RS 232 USB (с преобразователем интерфейса USB – RS 232, например, CMS-USB)

#### **4.2. Инсталляция**

После запуска CD-ROM автоматически стартует меню инсталляции. Если это не происходит, то можно запустить CD-ROM двойным кликом "Start" Windows ® Explorer.

Меню инсталляции предоставляет в Ваше распоряжение различные языки. Выберите соответствующий язык. Далее у Вас есть возможность инсталлировать программу на вашем компьютере или запустить ее напрямую с CD-ROM без инсталляции. При инсталляции обратите внимание на указания по установке программы.

После подачи напряжения питания SMS реле автоматически включается в работу. При достаточном уровне сигнала прибор регистрируется в сети GSM (в соответствии с установками SIM-карты, в зависимости от провайдера). Оба светодиодных индикатора при этом отображают текущее состояние прибора и состояние сети.

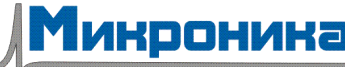

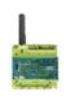

### **5. Работа**

#### **5.1. Отображение состояний с помощью светодиодных индикаторов**

SMS реле имеет два светодиодных индикатора: один индикатор GSM и один – состояния. Оба светодиода находятся под крышкой и видны снаружи. Индикаторы отображают следующие состояния:

#### **5.1.1. Индикатор GSM**

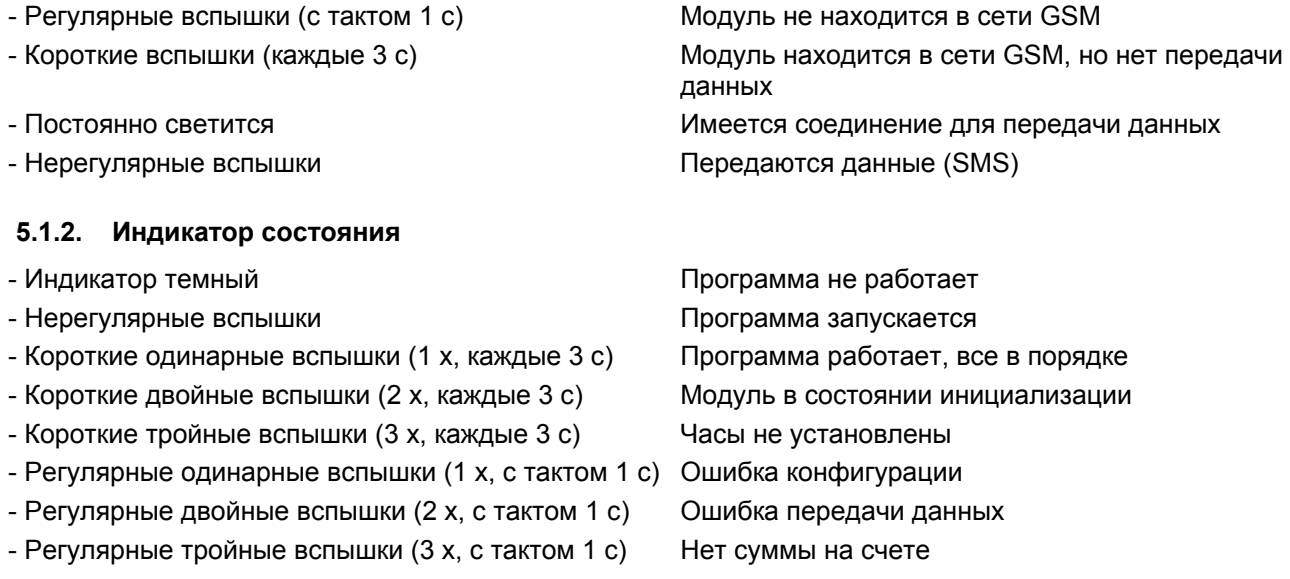

#### **5.1.3. Входы и выходы**

Состояния входов и выходов также отображаются светодиодными индикаторами. Эти индикаторы обозначаются следующим образом:

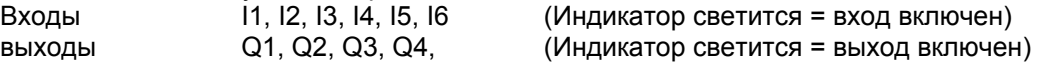

#### **5.2. Пропадание напряжения питания**

Кратковременное ( менее 1 с) пропадание напряжения питания парируется источником питания и не приводит к изменению состояния модуля.

Более длительные (более 1 с) пропадания напряжения питания распознаются и могут, в зависимости от установки, вызвать отправку тревожного SMS-сообщения. В течение времени примерно 10 с пропадание напряжения парируется самим SMS реле, затем прибор отключается. После восстановления напряжения питания и повторного старта прибора он регистрируется в сети GSM, а состояния выходов устанавливаются такими, какими они были перед отключением (режим запоминания).

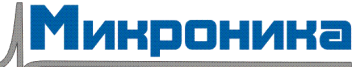

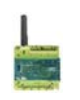

### **6. Конфигурирование SMS реле с помощью программы "FAST SMS SET" TM**

#### **6.1. Общие указания**

SMS реле можно сконфигурировать и подготовить к применению с помощью программы *"FAST SMS SET" TM*. SMS реле можно подготовить до инсталляции, т. е., его конфигурацию (создание телефонной книги, ввод сообщений) можно произвести без соединения с прибором. Для этого запускается программа, открывается новый или существующий файл и редактируется. Затем этот отредактированный файл с помощью кабеля для программирования CMS-R232 загружается в SMS реле. В режиме Offline диагностика неактивна. Диагностика доступна только после подключения SMS реле к компьютеру через последовательный интерфейс RS 232.

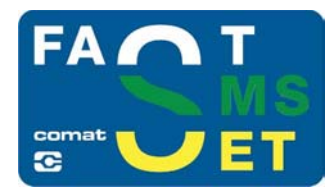

#### **6.2. Создание связей**

- Выключите SMS реле.
- Вставьте SIM-карту.
- С помощью кабеля для программирования CMS-R232 соедините разъем интерфейса SMS реле с разъемом последовательного интерфейса RS 232 вашего компьютера. *Если в Вашем ПК или ноутбуке отсутствует интерфейс RS 232, то используйте преобразователь интерфейса (конвертер CMS-USB). Тогда Вы сможете подключить кабель для программирования непосредственно к порту USB компьютера.*
- Включите SMS реле.
- Если индикатор Power ON на SMS реле постоянно светится, то Вы можете запускать программу.
- Выберите соответствующий файл или создайте новый файл.
- Для передачи выберите соответствующий порт COM. Выбор осуществляется в меню "Configuration – Select Port".

Теперь Вы готовы к тому, чтобы в соответствии с Вашими требованиями сконфигурировать SMS реле или загрузить в него подготовленный файл.

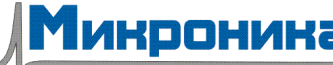

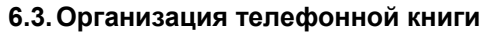

Программа дает возможность создать до 50 номеров вызова.

*New* – создание нового номера вызова

*Editing* – редактирование уже созданного и маркированного номера вызова

*Deleting* – удаление уже созданного и маркированного номера вызова

*Checking* – проверка, не зарегистрирован ли уже в телефонной книге маркированный вносимый номер

Введите, пожалуйста, номер вызова в международном формате (т. е. с кодом страны и кодом региона). Например: + 41793333333 (+ 41 – Швейцария; + 49 – Германия; + 31 – Нидерланды и т. д.)

В поле "Name" список можно сортировать по алфавиту вниз или вверх. Сортировка не влияет на уже внесенные элементы.

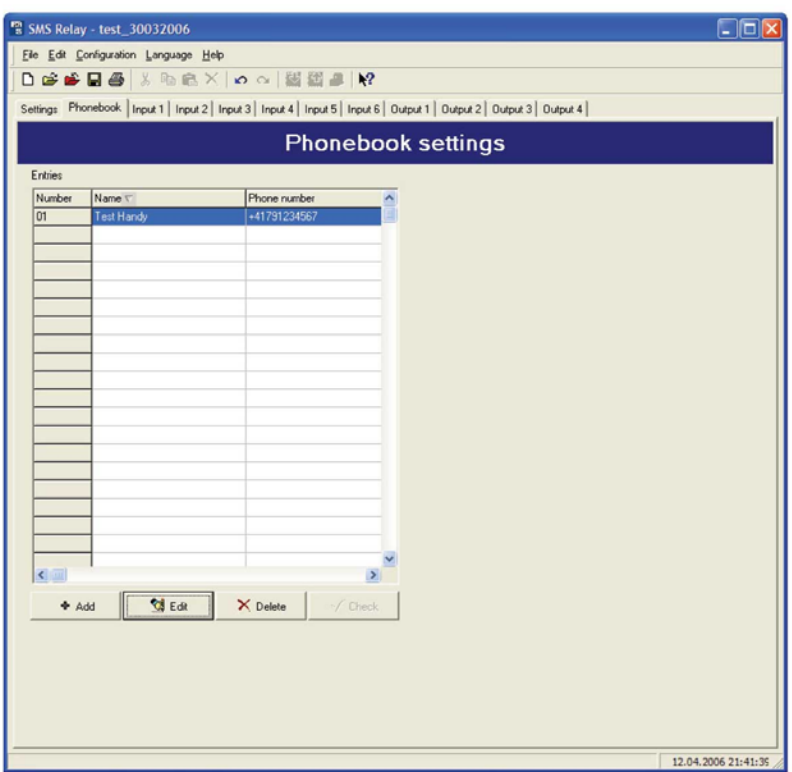

**Телефонная книга SMS реле**

#### **6.4. Установки**

Теперь Вы можете конфигурировать SMS реле в соответствии с Вашим применением. В основных установках выбираются наиболее важные общие данные для SMS – отправления, которые служат для идентификации прибора. SIM – карта может быть защищена PIN - кодом, как и в обычной мобильной трубке. Для этого активируется опрос PIN и код вводится в соответствующее поле. Здесь речь идет о PIN1. Другие данные могут быть взяты из приложения к SIM – карте. Также там описывается процесс, каким образом заблокированная после 3-х кратного неправильного ввода кода SIM – карта может быть снова разблокирована. Для этого SIM – карта изымается из SMS реле и вставляется в мобильную трубку. Теперь карта может быть разблокирована в соответствии с указаниями сетевого оператора.

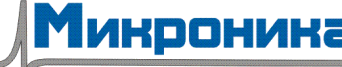

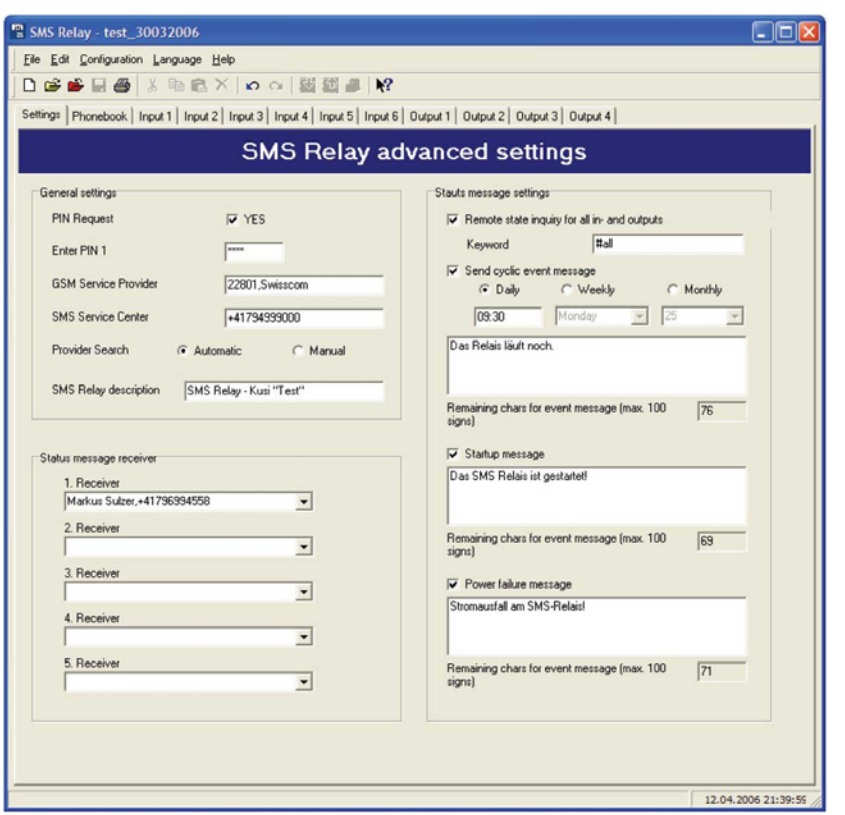

**Установки SMS реле**

#### **6.4.1. Автоматический поиск провайдера**

Для автоматического поиска провайдера решающую роль играет SIM – карта, установленная в SMS реле. Внесенные на SIM – карту данные и правила провайдера считываются. В принципе сетевой оператор предопределен при покупке SIM – карты. При установке *"automatic"* выбирается сетевой оператор в соответствии с SIM – картой. Это полезно в том случае, когда карта эксплуатируется в отечественной сети. Заграницей та же самая SIM – карта в соответствии с контрактом роуминга может обслуживаться другими сетями GSM.

#### **6.4.2. Ручной поиск провайдера**

При ручном поиске провайдера осуществляется многократное сканирование доступных сетей GSM. Результат этого поиска представляет список сетей. При клике мышью *"search"* список найденных сетей отображается на экране. Остается выбрать желаемую сеть. Номер сервисного центра SMS может быть взят из документа к SIM – карте. Обычно номер уже имеется на SIM – карте. Этот номер зависит от GSM провайдера. Имя SMS реле можно внести в поле *"SMS Relay description"*. Все исходящие от этого SMS реле сообщения включают это имя для идентификации. Соответственно количество символов для этого обозначения сокращается исходя из имеющегося в распоряжении числа символов полного сообщения. Текущее располагаемое количество символов отображается на экране.

Приемники сообщений состояния могут быть выбраны из телефонной книги. Для этого указатель мыши нужно подвести к стрелке расширения и кликнуть ее, а затем выбрать соответствующую запись.

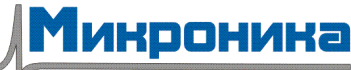

#### **6.5. Сообщения о состояниях**

SMS может передавать следующую информацию:

*Сообщения о состоянии всех входов и выходов (дистанционный опрос)*

Прибор предоставляет возможность опроса состояния всех входов и выходов по SMS. Для этого по SMS на прибор посылается пароль. Пароль может быть изменен. В стандартном случае пароль выглядит: **?#all**.

Ответ посылается на этот же вызывающий номер (идентификация номера вызова). Состояния входов и выходов в SMS-сообщении представляются в следующем виде:

> **I:00010 O:0101**

*Сообщение при старте*

При каждом новом старте (включении / возобновлении питания) SMS реле отправляет соответствующее сообщение заранее установленному номеру (в соответствии со списком номеров вызова). Содержание сообщения можно редактировать.

*Сообщение при пропадании напряжения питания*

При пропадании напряжения питания SMS реле отправляет последнее сообщение о состоянии. Содержание сообщения можно редактировать.

*Периодическое сообщение*

Периодическое сообщение является информационным и отправляется через определенные промежутки времени. Сообщение может отправляться ежедневно (заданное время), еженедельно (заданные время, день) или ежемесячно (заданные время и число). Содержание сообщения можно редактировать. Сообщение служит для подтверждения функционирования прибора.

#### **6.6. Конфигурирование входов**

#### **6.6.1. Общие указания**

SMS реле имеет 6 входов. При срабатывании каждого из этих входов или пропадании на нем сигнала посылается свободно определяемое сообщение заранее определенному номеру (до 5 разных номеров). Если в течение определенного заранее установленного времени SMS реле не получает от приемника подтверждение, то сообщение о событии посылается следующему приемнику. Это означает, что прибор последовательно обрабатывает 5 определенных номеров приемников, а затем снова переходит к первому номеру (число циклов может быть определено заранее). Как только прибор получит подтверждение, процесс останавливается. Если подтверждения не будет, то сообщение (по истечении установленного времени) отправляется следующему приемнику.

Если пароль для подтверждения не активен, то применяется идентификация номера вызова для проверки безопасности. В этом случае для подтверждения будет достаточно послать пустое SMS – сообщение на SMS реле. Принципиально два события могут запускать SMS: смена уровня сигнала с LOW на HIGH и обратно с HIGH на LOW. Активировать запуск могут оба события или одно отдельное. Для каждого из событий можно отдельно ввести текст сообщения.

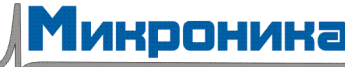

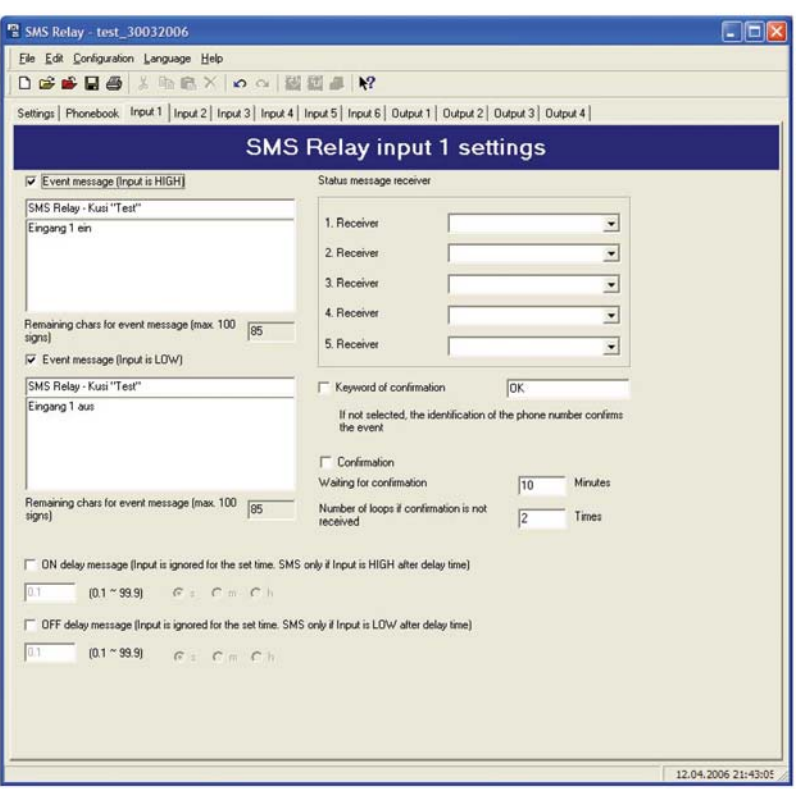

#### **Конфигурирование входов**

#### **6.6.2. Задержка включения**

Если на входе появляется сигнал, то передачу сообщения можно задержать по времени. Это означает, что SMS реле реагирует отправкой заранее определенного сообщения только спустя установленное время (при условии, что сигнал по истечении этого времени еще имеется). Другими словами, в течение установленного времени сигнал игнорируется. В приборе могут быть реализованы временные задержки от 0,1 с до 99,9 час. Данную временную функцию необходимо активировать.

#### **6.6.3. Задержка выключения**

Если сигнал на входе изменяется с HIGH на LOW, т. е. снимается со входа, то в этом случае также можно активировать задержку выключения. SMS реле отправит заранее определенное сообщение только спустя установленное время (при условии, что сигнал по истечении этого времени еще будет отсутствовать). В приборе могут быть реализованы временные задержки от 0,1 с до 99,9 час. Данную временную функцию необходимо активировать.

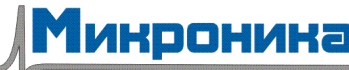

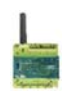

#### **6.7. Конфигурирование выходов**

#### **6.7.1. Общие указания**

SMS реле имеет 4 релейных выхода (переключающие контакты, 10 А / 250 В). Выходы управляются по SMS, это означает, что эти выходы можно ВКЛючать или ВЫКЛючать. Каждым выходом можно управлять по отдельности. Текст сообщения можно свободно определять. Однако прибор реагирует только на дословный текст. Это означает, что сообщение должно дословно соответствовать ранее определенному тексту. Различие больших и маленьких букв игнорируется, расстояния между словами и другими знаками должны правильно задаваться. Принимаются во внимание команды переключения, поступившие только от номеров, внесенных в телефонную книгу. По SMS может быть включен или выключен один выход. SMS будет подтверждать акции в проведенном порядке. Тексты сообщений на включение и выключение могут фиксироваться. Дополнительное сообщение может быть определено, если выход уже находится в требуемом состоянии и, следовательно, не проводилась никакая акция. Эти сообщения всегда посылаются отправителю известия.

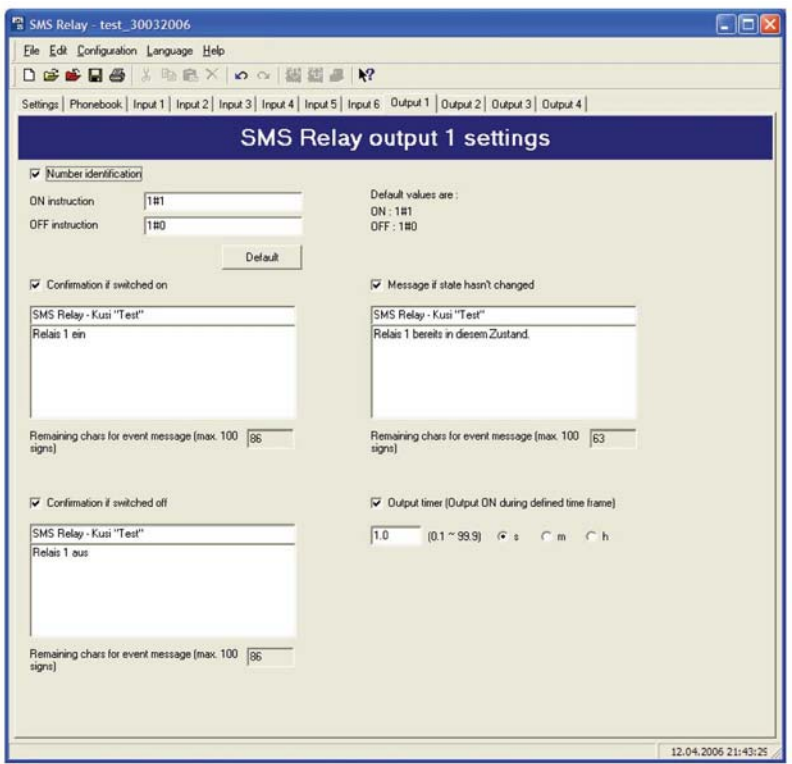

#### **Конфигурирование выходов**

#### **6.7.2. Временная функция**

С помощью временной функции выход можно снова выключить спустя определенное время, не посылая команду на выключение по SMS. ). В приборе могут быть реализованы временные задержки от 0,1 с до 99,9 час. Если выход по истечении установленного времени выключается, то отправляется сообщение, подтверждающее эту акцию. Если команда выключения будет отправлена до истечения установленного времени, то она принимается во внимание. Эта временная функция в нормальном случае выключена, и при ее необходимости должна быть активирована.

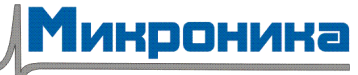

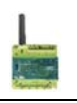

#### **7. Выбор языка**

#### **7.1. Общие указания**

Программа *"FAST SMS SET" TM* для конфигурирования SMS реле обеспечивает возможность выбора языка. Нужный язык может быть выбран из библиотеки. После выбора языка программа должна быть снова запущена. Сначала выберите "Language – Select language", затем нужный язык.

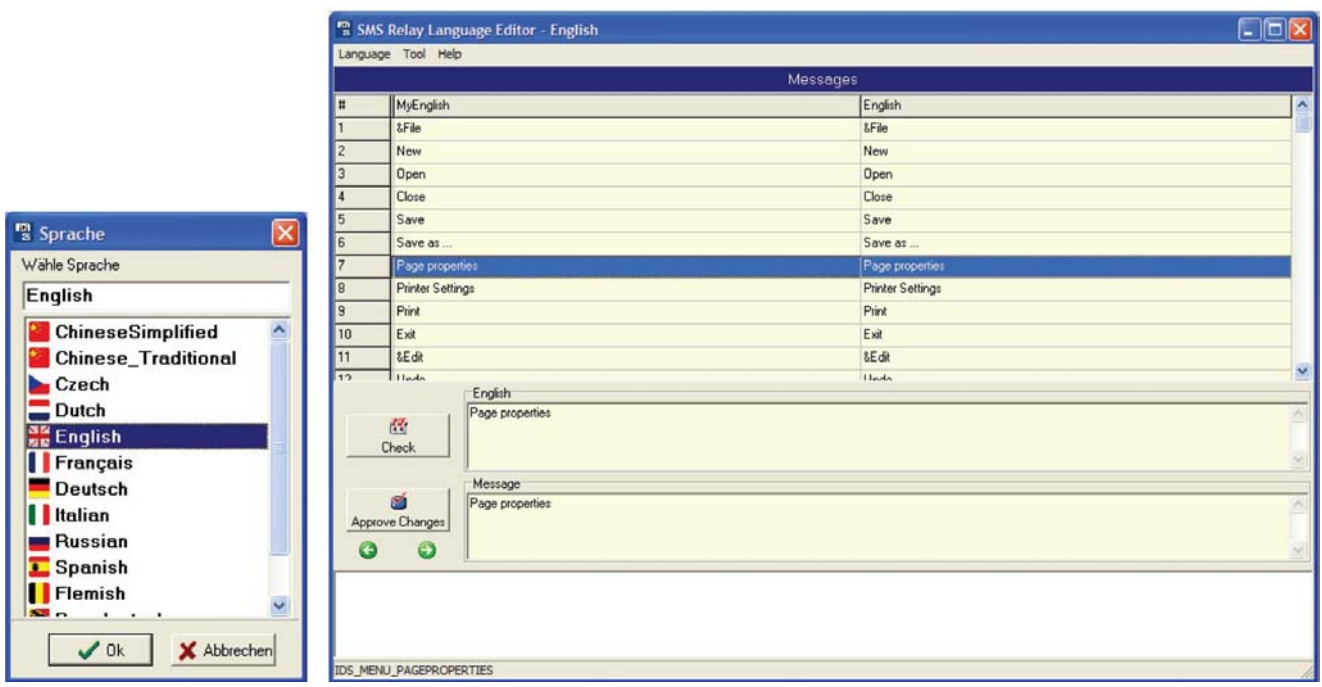

#### **Выбор языка Редактор языка**

#### **7.2. Изменение / дополнение библиотеки языков**

Имеющиеся в библиотеке языки могут быть изменены и дополнены.

С помощью "Language – Edit language" запускается редактор языка "Language Editor". Желаемый язык выбирается с помощью " language - Open Language File". Слева представлено полное меню на английском языке. Оно является также "материнским файлом". Справа появляется навигация меню на выбранном языке. С помощью курсора или кликом мыши может быть выбран изменяемый пункт меню. В окне "Message" можно переписать текст и в заключение подтвердить кнопкой "Approve Changes". Без подтверждения изменение не воспринимается. Если все изменения выполнены, то файл необходимо сохранить с помощью "Save Language File". Теперь можно выйти из редактора языка с помощью "Close" или "Exit".

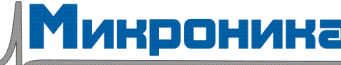

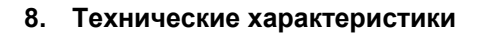

#### **8.1. Размеры**

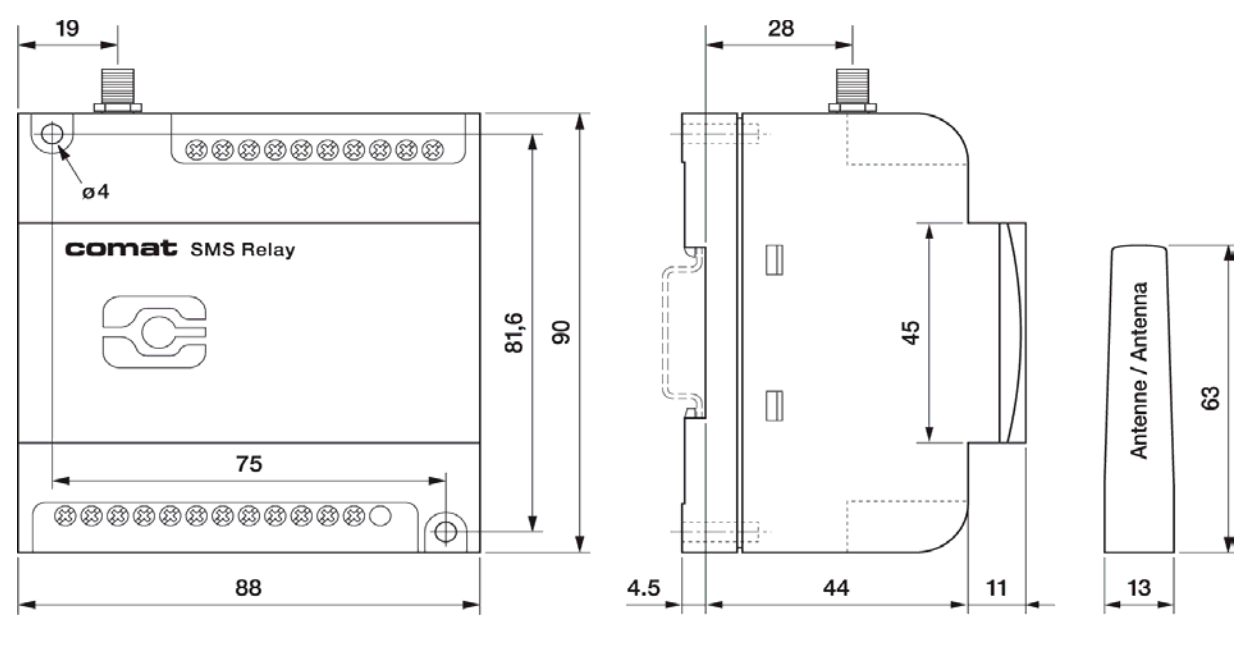

**SMS реле - размеры**

#### **8.2. Данные**

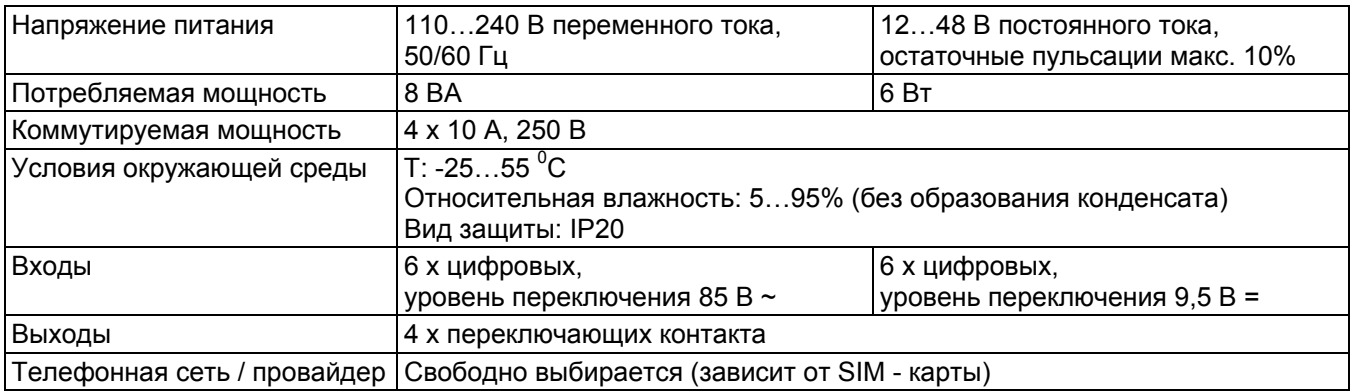

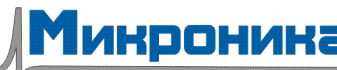